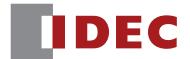

WB1F Fix Linear CCD Scanner

# WB1F Support Tool User's Manual

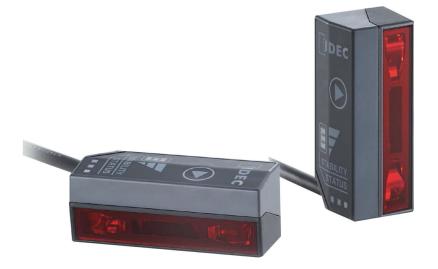

**IDEC CORPORATION** 

This document is the user's manual for the WB1F support tool, a support tool for the WB1F fix linear CCD scanner. The WB1F support tool is provided "as- is" free of charge, whether express or implied, without warranty of any kind, including, but not limited to, merchantability, compatibility for specific purposes, non-defect, and non-infringement of third party rights. You may operate this WB1F support tool only under your responsibility and IDEC Corporation ("IDEC") will not be responsible for any damage whatsoever, including but not limited to, consequential damage, indirect damage, special damage, incidental damage, loss of profit, business interruptions, loss of business information, and other monetary damages that occur from the use or the inability to use this WB1F support tool, even if IDEC is informed of the possibility of such damages.

Before using the WB1F support tool, please read this manual and understand the specifications of the software so that it can be used correctly.

### Attention

- IDEC Corporation holds all rights related to this manual. Unauthorized duplication, reproduction, sales, transfers, or leasing without the express consent of IDEC is prohibited.
- The content of this manual may change without prior notification.
- We have taken all possible measures with the content of this product, but if you notice any portions that are unclear, or any mistakes, please contact the dealer where purchased or an IDEC sales representative.

3 Screen and Menu

### **Terms of use**

#### Software End User License Agreement

#### Important

Carefully read the following license agreement.

This agreement, regarding this software product (hereinafter called "this software") which you are in possession of, is a legal agreement that is concluded between the customer (individual or corporation) and the IDEC Corporation (hereinafter called "IDEC"). This software may include computer software and related media, printed materials (manuals and other documents) as well as "online" or electronic documents. By installing, copying or using this software, the customer is regarded to agree to the terms of this agreement. If you do not agree to the terms of this agreement, IDEC cannot grant the customer permission to install, use, or copy this software product.

#### 1. SCOPE

When the customer uses this software, the conditions of its application are as follows.

- (1) GRANT. Without any charge, IDEC CORPORATION (IC) hereby grants to you a non-exclusive license to use its accompanying software product and accompanying documentation (Software).
- (2) You may: copy the Software for archival purposes, provided any copy must contain all of the original Software's proprietary notices.
- (3) You may not: copy the Software (except as specified above); rent, lease, sell, transfer or otherwise transfer rights to the Software; permit other individuals to use the Software except under the terms listed above; or remove any proprietary notices or labels on the Software.
- (4) IDEC does not guarantee the absence of flaws, compatibility, operability, usability, and non-infringement of this software. Additionally, IDEC bears absolutely no responsibility for any and all types of loss including loss of trust, suspension of operations, hardware failure, and all other commercial loss whether direct or indirect.

#### 2. PROHIBITIONS

- 2.1. You may not: permit other individuals to use the Software except under the terms listed above; modify, translate, reverse engineer, decompile, disassemble (except to the extent applicable laws specifically prohibit such restriction), or create derivative works based on the Software.
- 2.2. Use of this software for profit-making purposes is forbidden.
- 2.3. The use of content for this software to conduct illegal or improper behavior is forbidden.
- 2.4. EXPORT CONTROLS. None of the Software or underlying information or technology may be downloaded or otherwise exported or reexported (i) into (or to a national or resident of) Iraq, Libya, North Korea, Iran or any other country to which the U.S. has embargoed goods; or (ii) to anyone on the U.S.Treasury Department's list of Specially Designated Nationals or the U.S. Commerce Department's Table of Deny Orders.
- 2.5. In the event that the customer is in violation of this agreement or prohibited items resulting in damage to IDEC, IDEC can bill the user in question for compensation for damages and recovery measures, as well as confiscate this software and/or take any other actions deemed necessary.

#### 3. MISCELLANEOUS

- 3.1. TITLE. Title, ownership rights, and intellectual property rights in and to the Software shall remain in IC and/or its suppliers. The Software is protected by the copyright laws of the United States and international copyright treaties. If you receive your first copy of the Software electronically, and a second copy on media, the second copy may be used for archival purposes only. Title, ownership rights, and intellectual property rights in and to the content accessed through the Software is the property of the applicable content owner and may be protected by applicable copyright or other law. This License gives you no rights to such content.
- 3.2. Checking the environment in which this software will be installed and ensuring data retention through backup and other such actions are the sole responsibility of the customer.

- 3.3. This agreement contains the entire agreement between the parties pertaining to the licensing of this software and supersedes all prior agreements and understandings. Revision of this agreement is only performed in writing that is concluded by both parties.
- 3.4. The governing law of this agreement is the law of Japan.

3 Screen and Menu

## Version up information

New function has been added to WB1F. Please check Software Version and Database Version before using. Method for version acquisition refer to *C* [Version information] on page 3-13 of [3. 2. 5 Help].

In addition, the initial release version of software is "1.0.0.0 (001.000.00)" and the initial release version of database is "1.0.0.0 (001.000.00)".

| Details                                           | WB1F Support Tool Version |                  |  |  |
|---------------------------------------------------|---------------------------|------------------|--|--|
| Details                                           | Software Version          | Database Version |  |  |
| WB1F type Firmware A-002.010.00 Correspondence    | 001.010.00                | 001.010.00       |  |  |
| WB1F type Firmware A-002.020.00 Correspondence    |                           |                  |  |  |
| Speedup of upload and download of a setting value | 001.020.00                | 001.020.00       |  |  |
| Speedup of update of firmware                     |                           |                  |  |  |
| WB1F type Firmware A-002.030.00 Correspondence    | 001.030.00                | 001.030.00       |  |  |
| Addition of Communication speed 600bps            | 001.050.00                |                  |  |  |
| WB1F type Firmware A-002.040.00 Correspondence    | 001.040.00                | 001.040.00       |  |  |
| WB1F type Firmware A-002.050.00 Correspondence    | 001.050.00                | 001.050.00       |  |  |
| WB1F type Firmware A-002.060.00 Correspondence    | 001.060.00                | 001.060.00       |  |  |

## General terms, abbreviations, and terminology used in this manual

The general terms, abbreviations, and terminology used in this manual are as follows.

| Item Definition    |                                                                                      |
|--------------------|--------------------------------------------------------------------------------------|
| Communication unit | Refers to the Communication Unit WB9Z-CU100 available for purchase separately.       |
| Control characters | ASCII codes 00H - 1FH and 7FH. In this manual, they are expressed using For details, |
|                    | refer to 🗇 [4. 2 ASCII Code Table] on page 4-4.                                      |
| Our website        | www.idec.com/japan/                                                                  |

## **Graphic Symbol Glossary**

This manual uses the following graphic symbols to simplify explanations:

#### Notes

| Graphic sym-<br>bols | Meaning                                                                                                    |
|----------------------|----------------------------------------------------------------------------------------------------|
|                      | Notes information that should be carefully noted. Failure to operate the product in accordance with the information provided may affect the performance of the main unit as well as any connected peripheral devices. |
|                      | Denotes additional information that may prove useful for using a given function.                                                                                                    |

# **Related manuals**

| Туре   | Manual name                                                    | Details                                                        |
|--------|----------------------------------------------------------------|----------------------------------------------------------------|
| D 1760 | WB1F Fix Linear CCD Scanner                                    | Included with the support tool.                                |
| B-1768 | Support Tool User's Manual (this manual)                       | Explains about the support tool.                               |
| B-1741 | Instruction Sheet WB1F series                                  | Included with the product.                                     |
| B-1775 | WB1F Fix Linear CCD Scanner                                    | Gives an overview of the functions and capabilities            |
|        | User's Manual                                                  | of the WB1F, and instructions on its use.                      |
| B-1780 | WB1F Fix Linear CCD Scanner<br>PLC Connection<br>User's Manual | Explains the communication unit-based PLC connection function. |
| B-1782 | WB1F Fix Linear CCD Scanner<br>Menu Sheet                      | Explains about menu sheet.                                     |

Manuals related to the WB1F are as follows. Refer to them together with this manual.

# Contents

## Introduction

| 1110 | trodu                              | ction i                                                                                                    |   |
|------|------------------------------------|----------------------------------------------------------------------------------------------------|---|
|      | Attent                             | tioni                                                                                                    |   |
|      | Terms                              | of useii                                                                                                    |   |
|      | Versio                             | on up informationiv                                                                                                    |   |
|      | Gener                              | ral terms, abbreviations, and terminology used in this manualiv                                                                                       |   |
|      | Graph                              | ic Symbol Glossaryiv<br>Notesiv                                                                                                    |   |
|      | Relate                             | ed manualsv                                                                                                    |   |
| Со   | onten                              | ts vi                                                                                                    |   |
| 1    | Ove                                | rview 1-1                                                                                                    |   |
| -    | 010                                |                                                                                                    |   |
|      | 1.1                                | Overview1-1                                                                                                    |   |
|      |                                    |                                                                                                    |   |
| 2    | 1.1<br>1.2                         | Overview                                                                                                    |   |
| 2    | 1.1<br>1.2                         | Overview                                                                                                    |   |
| 2    | 1.1<br>1.2<br><b>Ope</b>           | Overview                                                                                                    |   |
| 2    | 1. 1<br>1. 2<br><b>Ope</b><br>2. 1 | Overview       1-1         Usage precautions       1-1         rational Check       2-1         System requirements       2-1                         | _ |
| 2    | 1. 1<br>1. 2<br><b>Ope</b><br>2. 1 | Overview       1-1         Usage precautions       1-1         rational Check       2-1         System requirements       2-1         Setup       2-2 |   |
| 2    | 1. 1<br>1. 2<br><b>Ope</b><br>2. 1 | Overview 1-1   Usage precautions 1-1   rational Check 2-1   System requirements 2-1   Setup 2-2   2.2.1 Installing the support tool                   |   |

2.3.2

2.3.3

2.3.4

2.3.5

3-1

# 3 Menu

| 3.1 | Menu it | ems list           |
|-----|---------|--------------------|
| 3.2 | Menu it | em descriptions3-2 |
|     | 3. 2. 1 | File               |
|     | 3. 2. 2 | Function           |
|     | 3. 2. 3 | Window             |
|     | 3.2.4   | Language           |
|     | 3. 2. 5 | Help               |

# 4 Appendix

### 4-1

| 4.1     | Trouble | eshooting                                       | 4-1 |
|---------|---------|-------------------------------------------------|-----|
|         | 4.1.1   | Cannot connect to the WB1F Support Tool         | 4-1 |
|         | 4.1.2   | Communication port is not displayed             | 4-1 |
|         | 4.1.3   | Cannot connect to the WB1F Support Tool         |     |
|         |         | because the WB1F RS-232 settings were forgotten | 4-2 |
| 4.2     | ASCII C | Code Table                                      | 4-4 |
| _       |         |                                                 |     |
| Index   |         |                                                 | A-1 |
|         |         |                                                 |     |
| Revisio | n histo | bry                                             | A-2 |

vii

This chapter provides an overview of the WB1F Support Tool and usage precautions.

# 1.1 Overview

The WB1F Support Tool is software for configuring the WB1F and checking its operation.

# 1.2 Usage precautions

In order to use the support tool correctly, please be aware of the following precautions.

- When the WB1F and the WB1F Support Tool are connected, do not turn off the WB1F power supply. The WB1F Support Tool may be forcibly terminated.
  After stopping the connection between the WB1F and the WB1F Support Tool, turn off the WB1F power supply.
- When the WB1F and the WB1F Support Tool are connected, do not allow the computer to enter sleep mode. The WB1F Support Tool may be forcibly terminated.

If the WB1F and the WB1F Support Tool are connected and left for a long period of time, configure the computer so that it does not enter sleep mode.

• Do not run multiple instances of the WB1F Support Tool at the same time. The support tool may not operate correctly.

This chapter describes the system requirements, setup, and how to test operation of the WB1F Support Tool.

# 2.1 System requirements

This table shows the WB1F Support Tool system requirements.

| ltem               | Details                                                                                 |
|--------------------|-----------------------------------------------------------------------------------------|
| PC                 | PC-AT or compatible                                                                     |
| OS                 | Windows 7 (32-/64-bit), Windows 8 (32-/64-bit),                                         |
|                    | Windows 8.1 (32-/64-bit), Windows 10 (32-/64-bit)                                       |
| CPU                | 1.0 GHz or higher                                                                       |
| Memory             | 1 GB or higher                                                                          |
| Hard disk          | 100 MB or higher                                                                        |
| Screen resolution  | XGA (1024×768) or higher                                                                |
|                    | RS-232 port                                                                             |
|                    | (For directly connect the RS-232 type)                                                  |
| Communication port | USB port                                                                                |
|                    | (For directly connect the USB type, or to connect the RS-232 type using a RS-232-to-USB |
|                    | conversion cable)                                                                       |

\*Microsoft and Windows are registered trademarks or trademarks of Microsoft Corporation in the United States and/or other countries.

### 2.2 Setup

#### 2.2.1 Installing the support tool

To use the support tool, it must be installed on a computer. Do so with the following procedure.

Unzip the compressed "wb1f\_support\_tool\_100.zip" file to the desktop or any desired location. After you unzip the file, double-click "wb1f\_support\_tool.exe" in the "wb1f\_support\_tool\_100" folder to run the support tool. The support tool may not run correctly if the files in the folder are deleted or moved.

### 2.2.2 Uninstalling the support tool

When you no longer need the support tool, it must be uninstalled from the computer. Do so with the following procedure.

Delete the entire folder (including the files) that was created by unzipping the compressed "wb1f\_support\_tool\_100.zip" file. The support tool does not use the registry, so you will not need to delete any registry entries.

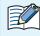

The number "100" in the "wb1f\_support\_tool\_100" file name will vary depending on the version of the tool being used.

### 2.3 Operation confirmation method

In this section you will read barcodes with the WB1F using the WB1F Support Tool. The example here shows the WB1F in its factory default state when no settings have been changed. Note that the operation of the WB1F may be different if the settings have been changed.

#### 2.3.1 Checking the interface

If you are using the WB1F-100S1S (USB type), proceed to  $\bigcirc$  [2. 3. 2 Installing the device driver] on page 2-3. If you are using the WB1F-100S1B (RS-232 type), proceed to  $\bigcirc$  [2. 3. 3 Connecting the WB1F to the computer] on page 2-3.

#### 2.3.2 Installing the device driver

A device driver must be installed to use the WB1F-100S1S. Download the latest device driver installer from the IDEC website and use it to the install the device driver. For details on the installer, check the readme that is included with the installer. IDEC website: <u>http://www.idec.com/</u>

#### 2.3.3 Connecting the WB1F to the computer

#### • WB1F-100S1B

Wire the WB1F to the computer as shown in the diagram. After you finish wiring the WB1F and computer, turn on the 5VDC power supply.

If the computer is not equipped with a RS-232 port, please use a RS-232-to-USB conversion cable.

| Host device (co | omputer)   |          | WB1F       |      |
|-----------------|------------|----------|------------|------|
| Name            | Pin Number |          | Wire color | Name |
| RXD             | 2          |          | Green      | TXD  |
| TXD             | 3          |          | White      | RXD  |
| CTS             | 8          |          | Orange     | RTS  |
| RTS             | 7          |          | Blue       | CTS  |
| GND             | 5          | • ·      | Black      | 0V   |
| DCD             | 1          | └──┤┝─── | Red        | 5VDC |
| DTR             | 4          | 5V DC    |            |      |
| DSR             | 6          |          |            |      |
| RI              | 9          |          |            |      |

D-sub 9-pin connector

Do not reverse the power supply connections under any circumstances. Doing so may result in damage. Carefully read the user's manual for the WB1F before wiring the WB1F.

| 1 Overview |
|------------|
|------------|

#### • WB1F-100S1S

Firmly insert the USB connector straight into the USB port on the computer in the correct orientation.

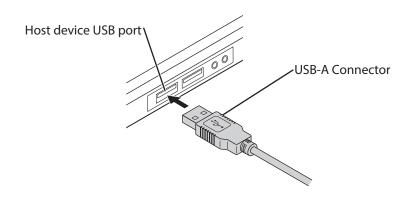

Do not extend the cable. Doing so may result in malfunction or damage.

#### 2.3.4 Starting the WB1F Support Tool

Double-click "wb1f\_support\_tool.exe".

When you double-click the file, the **Connection Settings** window is displayed.

#### 2.3.5 Reading a barcode

1 Select the communication port that the WB1F is connected to.

| Image: Connection Settings - WB1F Support Tool     Image: Connection Settings - WB1F Support Tool       File     Function       Window     Language       Help |                            |                      |  |  |  |  |  |
|----------------------------------------------------------------------------------------------------|----------------------------|----------------------|--|--|--|--|--|
| Comport 1                                                                                                    | COM9:IDEC Auto-ID WB1F U - | Default settings     |  |  |  |  |  |
| Communication speed                                                                                                    |                            | Deradic Sectings     |  |  |  |  |  |
| Data length                                                                                                    | 8 🗸                        |                      |  |  |  |  |  |
| Parity                                                                                                    | EVEN -                     |                      |  |  |  |  |  |
| Stop bit                                                                                                    | 1 -                        |                      |  |  |  |  |  |
| Flow control                                                                                                    | NONE                       |                      |  |  |  |  |  |
| Prefix                                                                                                    | 5E,00,00,00                |                      |  |  |  |  |  |
| Suffix                                                                                                    | 0D,0A,00,00                |                      |  |  |  |  |  |
| Check digit                                                                                                    | Disable 🗸                  | Connection           |  |  |  |  |  |
| Send wait (character)                                                                                                    | 0 ms                       |                      |  |  |  |  |  |
| Send wait (line)                                                                                                    | 1 ms                       |                      |  |  |  |  |  |
| Linefeed condition 1                                                                                                    | 0A,00,00,00                |                      |  |  |  |  |  |
| Linefeed condition 2                                                                                                    | 03,00,00,00                |                      |  |  |  |  |  |
| Control Code display                                                                                                    |                            |                      |  |  |  |  |  |
| Control Code display                                                                                                    | Disable 🗸                  |                      |  |  |  |  |  |
| Select the communication<br>Valid port has been searc                                                                                                    |                            | Automatic connection |  |  |  |  |  |

#### How to check the communication port

- For Windows 7
- (1) Click **Start**, right-click **Computer**, and click **Properties** on the displayed menu. The **System** screen is displayed.
- (2) Click **Device Manager** at the top left of the screen. The **Device Manager** screen is displayed.
- (3) Double-click Ports (COM & LPT).
- (4) For the USB type, check the port number for the port that is displayed as "IDEC Auto-ID WB1F USB CDC (COM\*\*)". For the RS-232 type, check the port number for the port that the RS-232-to-USB conversion cable is connected to. \*\* indicates the port number.

- •For Windows 8, 8.1/10
- (1) Press the **Windows** key and the **X** key.
- (2) Click **Device Manager** on the displayed menu.
- (3) The Device Manager screen is displayed. Double-click Ports (COM & LPT).
- (4) For the USB type, check the port number for the port that is displayed as "IDEC Auto-ID WB1F USB CDC (COM\*\*)". For the RS-232 type, check the port number for the port that the RS-232-to-USB conversion cable is connected to. \*\* indicates the port number.

If the port number checked in "How to check the communication port" is not displayed in the commu-

Close the WB1F Support Tool, cycle the power supply to the WB1F, and then start the WB1F Support Tool again.

**2** After you select the communication port, click **Automatic connection**.

**3** After the connection is established, click **Function** - **Control command** on the menu bar. The **Control Command** screen is displayed.

| Control Com            | nmand - WB1F Sup | port Tool        |                |                  |                   |                   |                           |
|------------------------|------------------|------------------|----------------|------------------|-------------------|-------------------|---------------------------|
| File Fun               | ction Window     | Language         | Help           | 5                |                   |                   |                           |
|                        |                  |                  |                |                  |                   |                   | ● ASCII<br>● HEX<br>Clear |
| <b>4</b> Start reading | Stop<br>reading  | OK out<br>ON     | OK out<br>OFF  | NG out<br>ON     | NG out<br>OFF     | PWM ON<br>Success | PWM OFF<br>Success        |
| PWM ON<br>Fail         | FWM OFF<br>Fail  | Red<br>LED ON    | Red<br>LED OFF | Orange<br>LED ON | Orange<br>LED OFF | Green<br>LED ON   | Green<br>LED OFF          |
| Get<br>version         | Reading<br>rate  | Reading<br>count |                |                  |                   |                   |                           |
| Start :                | matching         |                  |                |                  |                   |                   | ◉ ASCII<br>◯ HEX          |

4 Click Start reading and the WB1F enters the reading operation state for two seconds (emitter LED turns on).Have the WB1F read an actual barcode at this time.

5 The reading results are displayed. "Requests (computer → WB1F)" are displayed as blue text. "Responses (WB1F → computer)" are displayed as red text. When a barcode is successfully read, the reading results are returned as the response. When reading fails, "?" is returned as the response. The following shows an example of reading a barcoded.

Example: ASCII display example

| ^get• ↓       | Click Start reading                                       |
|---------------|-----------------------------------------------------------|
| 1234567890• ↓ | Barcode reading results "1234567890" (reading successful) |
| ^get• ↓       | Click Start reading                                       |
| ?• ↓          | Barcode reading results "?" (reading failure)             |
|               |                                                           |

• I Represents the ASCII code control characters **CR LF**. Since the control characters cannot be displayed

as characters, they have been replaced with other characters. **LF** alone is displayed as " I", and the other control characters are displayed as "·". Check the control characters by switching to the HEX display mode.

This chapter describes the WB1F Support Tool menu items.

# 3.1 Menu items list

This table shows the WB1F Support Tool menu items.

|          | Menu items                            | Details                                                                  |
|----------|---------------------------------------|--------------------------------------------------------------------------|
|          | Load settings of tool                 | Loads WB1F Support Tool settings from a file.                            |
| File     | Save settings of tool                 | Saves WB1F Support Tool settings to a file.                              |
|          | Exit                                  | Exits the WB1F Support Tool.                                             |
|          | Connection settings                   | Opens the configuration screen for connecting the WB1F and the computer. |
| Function | Control commands                      | Opens the screen for transmitting control commands to the WB1F.          |
| Function | Scanner settings                      | Opens the screen for checking and changing WB1F settings.                |
|          | Firmware version up                   | Opens the screen for updating the WB1F firmware.                         |
| Window   | dow Console Opens the console screen. |                                                                          |
|          | 日本語 (Japanese)                        | Sets the WB1F Support Tool display language to Japanese.                 |
| Language | English                               | Sets the WB1F Support Tool display language to English.                  |
|          | Chinese (Simplified)                  | Sets the WB1F Support Tool display language to Chinese (Simplified).     |
|          | User's Manual                         | Opens the user's manual (this manual).                                   |
| Help     | Version information                   | Opens the version information.                                           |

# 3.2 Menu item descriptions

#### 3.2.1 File

#### • Load connection settings

This menu items loads a saved connection settings file. Only XML files are supported.

#### • Save connection settings

This menu item saves the current connection settings to a file. The file extension is XML.

#### • Exit

This menu item exits the WB1F Support Tool.

### 3.2.2 Function

#### • Connection settings

This configuration screen is for connecting the WB1F and the computer.

Here you can configure the computer settings.

When the WB1F Support Tool is started, the following Connection Settings screen is first displayed.

| II≣ Connection Settings - WB1F Support Tool |                      |  |  |  |
|---------------------------------------------|----------------------|--|--|--|
| File Function Window Language Help          | (16)                 |  |  |  |
| Com port (1) COM9:IDEC Auto-ID WB1F U -     |                      |  |  |  |
| Communication speed (2) 9600 -              | Default settings     |  |  |  |
| Data length (3) 8                           |                      |  |  |  |
| Parity (4) EVEN                             |                      |  |  |  |
| Stop bit (5) 1                              |                      |  |  |  |
| Flow control (6) NONE                       |                      |  |  |  |
| Prefix (7) 5E,00,00,00                      | (17)                 |  |  |  |
| Suffix (8) OD, OA, OO, OO                   |                      |  |  |  |
| Check digit (9) Disable                     | Connection           |  |  |  |
| Send wait (character) (10) 0 ms             |                      |  |  |  |
| Send wait (line) (11) 1 ms                  |                      |  |  |  |
| Linefeed condition 1 (12) OA, 00, 00        |                      |  |  |  |
| Linefeed condition 2 (13) 03,00,00,00       |                      |  |  |  |
| Control Code display (14)                   | (18)                 |  |  |  |
| Control Code display (15) Disable           |                      |  |  |  |
|                                             | Automatic connection |  |  |  |
|                                             |                      |  |  |  |
| (19)                                        |                      |  |  |  |
| Select the communication port.              |                      |  |  |  |
| Valid port has been searched at startup.    |                      |  |  |  |
|                                             |                      |  |  |  |
| (20)                                        |                      |  |  |  |

| No.  | Name                  | Function                                                                         |
|------|-----------------------|----------------------------------------------------------------------------------|
| (1)  | Com port              | Selects the communication port. You can select a valid port.                     |
| (2)  | Communicaiton speed   | Sets the communication speed.                                                    |
| (3)  | Data length           | Sets the data length.                                                            |
| (4)  | Parity                | Sets the parity bits.                                                            |
| (5)  | Stop bit              | Sets the stop bits.                                                              |
| (6)  | Flow control          | Sets flow control (handshake).                                                   |
| (7)  | Prefix                | Sets the string to add to the beginning of the communication command.            |
| (8)  | Suffix                | Sets the string to add to the end of the commnuication command.                  |
| (9)  | Check digit           | Sets whether or not to add a check digit to the set command.                     |
| (10) | Send wait (character) | Sets the delay time to be inserted between characters when transmitting.         |
| (11) | Send wait (line)      | Sets the delay time to be inserted after the command suffix when transmitting.   |
| (12) | Linefeed condition 1  | Sets the condition to perform a linefeed for the console screen. A linefeed is   |
| (13) | Linefeed condition 2  | performed when either linefeed condition 1 or linefeed condition 2 is satisfied. |

1 Overview

2 Operational Check

| No.  | Name                                                          | Function                                                                               |  |  |
|------|---------------------------------------------------------------|----------------------------------------------------------------------------------------|--|--|
|      |                                                               | Replaces the control character with the specified chatacter.                           |  |  |
| (14) | Control Code display1                                         | When a blank space is specified, the display will include a combination of " $\cdot$ " |  |  |
|      |                                                               | and " J ".                                                                             |  |  |
| (15) | Control Code display 2                                        | Converts the control chatacter into the <xxxx> format.</xxxx>                          |  |  |
| (16) | Default settings                                              | Resets the communication settings to the WB1F factory default settings.                |  |  |
| (17) | Connection                                                    | Starts the connection between the WB1F and the computer.                               |  |  |
| (18) | Automatic connection                                          | Automatically starts the connection between the WB1F and the computer.                 |  |  |
| (19) | Message output 1 Displays a description of the selected item. |                                                                                        |  |  |
| (20) | Mossago output 2                                              | Displays the communication results and communication settings when starts-             |  |  |
| (20) | Message output 2                                              | ing an automatic connection.                                                           |  |  |

4 Appendix

#### • Control commands

1 Overview

This screen is for transmitting control commands to the WB1F. Actions can be executed such as barcode reading and turning the indicator LEDs on and off.

| File Funct                                                                  | nand – WB1F Su<br>tion Window                                                |                                                                          | Help                                           |                                                 |                                                    |                                                      |                                                                 |
|-----------------------------------------------------------------------------|------------------------------------------------------------------------------|--------------------------------------------------------------------------|------------------------------------------------|-------------------------------------------------|----------------------------------------------------|------------------------------------------------------|-----------------------------------------------------------------|
| (1)                                                                         |                                                                              |                                                                          |                                                |                                                 |                                                    | (3)                                                  | ASCII<br>HEX<br>4)                                              |
| (5)<br>Start<br>reading<br>(13)<br>PMM ON<br>Fail<br>(21)<br>Get<br>version | (6)<br>Stop<br>reading<br>(14)<br>PWM OFF<br>Fail<br>(22)<br>Reading<br>rate | (7)<br>OK out<br>ON<br>(15)<br>Red<br>LED ON<br>(23)<br>Reading<br>count | (8)<br>OK out<br>OFF<br>(16)<br>Red<br>LED OFF | (9)<br>NG out<br>ON<br>(17)<br>Orange<br>LED ON | (10)<br>NG out<br>OFF<br>(18)<br>Orange<br>LED OFF | (11)<br>PWM ON<br>Success<br>(19)<br>Green<br>LED ON | Clear<br>(12)<br>FWM OFF<br>Success<br>(20)<br>Green<br>LED OFF |
| <b>(24)</b><br>Start m                                                      | atching                                                                      | (25)                                                                     |                                                |                                                 |                                                    | (26)<br>(27)                                         | ASCII                                                           |

| No.  | Name                  | Description                                                                           |
|------|-----------------------|---------------------------------------------------------------------------------------|
| (1)  | Communication monitor | Displays communication requests and responses.                                        |
|      | Communication monitor | Blue text: request, Red text: response                                                |
| (2)  | ASCII                 | Sets the communication monitor to the ASCII display mode.                             |
| (3)  | HEX                   | Sets the communication monitor to the hexadecimal display mode.                       |
| (4)  | Clear                 | Clears the communication monitor.                                                     |
| (5)  | Start reading         | Starts reading barcodes.                                                              |
| (6)  | Stop reading          | Stops reading barcodes.                                                               |
| (7)  | OK out ON             | Turns on the OK output. (RS-232 type only)                                            |
| (8)  | OK out OFF            | Turns off the OK output. (RS-232 type only)                                           |
| (9)  | NG out ON             | Turns on the NG output. (RS-232 type only)                                            |
| (10) | NG out OFF            | Turns off the NG output. (RS-232 type only)                                           |
| (11) | PWM ON Success        | Turns on PWM output for when reading is successful. (RS-232 type only)                |
| (12) | PWM OFF Success       | Turns off PWM output for when reading is successful. (RS-232 type only)               |
| (13) | PWM ON Fail           | Turns on PWM output for when reading fails. (RS-232 type only)                        |
| (14) | PWM OFF Fail          | Turns off PWM output for when reading fails. (RS-232 type only)                       |
| (15) | Red LED ON            | Turns on the indicator LED (red). The illumination time follows the setting value.    |
| (16) | Red LED OFF           | Turns off the indicator LED (red).                                                    |
| (17) | Orange LED ON         | Turns on the indicator LED (orange). The illumination time follows the setting value. |

3-5

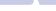

| No.  | Name                                                                                   | Description                                                                          |
|------|----------------------------------------------------------------------------------------|--------------------------------------------------------------------------------------|
| (18) | Orange LED OFF                                                                         | Turns off the indicator LED (orange).                                                |
| (19) | Green LED ON                                                                           | Turns on the indicator LED (green). The illumination time follows the setting value. |
| (20) | Green LED OFF                                                                          | Turns off the indicator LED (green).                                                 |
| (21) | Get version                                                                            | Gets the WB1F firmware version.                                                      |
| (22) | P) Reading rate WB1F outputs the reading success rate each time 100 barcodes are read. |                                                                                      |
| (23) | <b>Reading count</b> WB1F outputs the count of consecutively read barcodes.            |                                                                                      |
| (24) | ) Start matching Starts reference data sequential input.                               |                                                                                      |
| (25) | Reference data entry field                                                             | Enter the reference data.                                                            |
| (26) | ASCII                                                                                  | Displays the reference data as ASCII characters.                                     |
| (27) | HEX                                                                                    | Displays the reference data as hexadecimal values.                                   |

#### • Setting modifications

1 Overview

This screen is for checking and modifying WB1F settings. The settings can be configured in detail, such as those for the WB1F reading operation and data output method.

| Scanne | 📓 Scanner Settings - WB1F Support Tool |                                            |  |  |  |  |
|--------|----------------------------------------|--------------------------------------------|--|--|--|--|
| File   | File Function Window Language Help     |                                            |  |  |  |  |
| (1)    | (2) Edit area                          | WB1F operation                             |  |  |  |  |
| +      |                                        | Bank No. (8), (13) Setting                 |  |  |  |  |
| (3)    | RS232C setting                         | (start)                                    |  |  |  |  |
| 0100   | Communication speed                    | Bank No. (9) (14)                          |  |  |  |  |
| 0101   | Data length                            | (select) No.0 Reload                       |  |  |  |  |
| 0102   | Parity                                 | (10) (15)                                  |  |  |  |  |
| 0103   | Stop bits                              | Bank No. No.0 Select                       |  |  |  |  |
| 0104   | Flow Control                           |                                            |  |  |  |  |
|        | OK/NG output setting                   | (5) (11) (16) Initial                      |  |  |  |  |
| 0120   | OK output/reading<br>linked control    | (6) (12) (17)                              |  |  |  |  |
| 0122   | OK output polarity                     | (C) (12) (17)<br>Receive B-save Reset      |  |  |  |  |
| 0123   | OK output duration                     |                                            |  |  |  |  |
| 0124   | NG output/reading<br>linked control    | (7)<br>Clear                               |  |  |  |  |
| 0126   | NG output polarity                     |                                            |  |  |  |  |
| 0127   | NG output duration                     | File operation                             |  |  |  |  |
|        | External trigger input settings        | (18)<br>Upload(WB1F -> CSV File)           |  |  |  |  |
|        | PWM output settings                    |                                            |  |  |  |  |
| (4)    |                                        | ( <b>19)</b><br>Download(CSV File -> WB1F) |  |  |  |  |
|        |                                        | Read settings                              |  |  |  |  |
|        |                                        | <b>(20)</b> Advance settings               |  |  |  |  |

#### Edit area

| No. | Name                                                                | Description                                                                             |
|-----|---------------------------------------------------------------------|-----------------------------------------------------------------------------------------|
| (1) | +                                                                   | Displays the major and minor items on the configuration items list (3).                 |
| (2) | - Displays only the major items on the configuration items list (3) |                                                                                         |
| (2) | (3) Configuration items list                                        | This list is for checking and changing WB1F settings. For details, check the configura- |
| (3) |                                                                     | tion items table in the user's manual.                                                  |
| (4) | Message output                                                      | Displays a description of the configuration item.                                       |

#### WB1F operation

| No.  | Name                                                                                   | Description                                                                      |
|------|----------------------------------------------------------------------------------------|----------------------------------------------------------------------------------|
| (5)  | ) Send Reflects the changed setting values in WB1F operation.                          |                                                                                  |
| (6)  | Receive                                                                                | Displays the setting values set on the WB1F on the screen.                       |
| (7)  | Clear                                                                                  | Clears the setting values displayed on the screen from the screen.               |
| (8)  | ) Bank number display 1 Displays the bank number selected at start.                    |                                                                                  |
| (9)  | Bank number display 2Displays the currently selected bank number.                      |                                                                                  |
| (10) | )) Bank number selection Selects the bank number. (When advanced settings are enabled) |                                                                                  |
| (11) | B-load                                                                                 | Loads the setting values for the bank that is selected in bank number display 2. |
| (12) | B-save                                                                                 | Saves the setting values to the bank that is selected in bank number display 2.  |

1 Overview

| No.  | Name                                               | Description                                                                         |
|------|----------------------------------------------------|-------------------------------------------------------------------------------------|
| (13) | Setting                                            | Sets the bank that is selected in bank number display 2 as the bank at start.       |
| (15) | Setting                                            | (When Advanced settings (20) are enabled)                                           |
| (14) | Reload                                             | Reloads the selected bank. Use this when the currently selected bank becomes un-    |
| (14) | (14) Reload                                        | known due to resetting the WB1F.                                                    |
| (15) | Select                                             | Confirms the bank selected by Bank number selection (10) for bank number display 2. |
| (15) | Select                                             | (When advanced settings are enabled)                                                |
| (16) | ) Initial Resets the WB1F to the factory defaults. |                                                                                     |
| (17) | Reset                                              | Resets the WB1F power suply.                                                        |

#### • File operation

| No.  | No. Name Description                                                        |  |  |  |  |
|------|-----------------------------------------------------------------------------|--|--|--|--|
| (18) | Upload         Uploads all WB1F setting values to a CSV file.               |  |  |  |  |
| (19) | 19)     Download     Downloads a CSV file created by uploading to the WB1F. |  |  |  |  |

#### • Read settings

| No.  | Name             | Description                                                                       |  |  |  |  |  |
|------|------------------|-----------------------------------------------------------------------------------|--|--|--|--|--|
| (20) | Advance settings | When this checkbox is selected, you can switch the Bank number selection (10) and |  |  |  |  |  |
| (20) | Advance settings | Initial (16).                                                                     |  |  |  |  |  |

A bank is a region where setting values are saved. The WB1F has eight banks.

You can configure setting values for bank number 0 to bank number 7, which allows you to switch between and use a maximum of eight patterns of settings.

The procedures to send and receive setting values and to switch the bank number (selected/start) are as follows.

#### Procedure to receive setting values

#### Click **Receive** (6).

The setting values for the bank that is displayed in Bank number display 2 (9) are displayed on the computer.

#### Procedures to transmit setting values

**1** After receiving the setting values, edit them in the edit area.

#### **2** Click **Send (5)** after you have finished editing the setting values.

The current values are applied to the WB1F.

**3** Click **B-save** (12).

The current values are saved to the currently slected bank number.

If you turn off the WB1F power supply without performing the procedure to Send the setting values, the changed settings will not be applied to the WB1F. The setting values will also be applied for RS-232 configuration items after B-save (12) is clicked and the unit is reset.

- Procedures to switch the bank number (selected)
- Select the **Advanced settings** (20) checkbox.
- **2** Select the bank you want to change to with the **Bank number selection** (10).
- 3 Click Select (15). This confirms the bank number selected in step 2 for Bank number display 2 (9).
- **4** Click **B-load** (11). The setting values are switched to the selected bank.

#### Procedures to switch the bank number (start)

- Select the **Advance settings** (20) check box.
- **2** Select the bank you want to change to with the **Bank number selection** (10).
- **3** Click **Select** (15). This confirms the bank number selected in step 2 for **Bank number display 2** (9).
- **4** Click **Setting (No. 13)**. This confirms the bank number selected in step **2** for **Bank number display 1 (8)**.
- **5** The next time the WB1F starts, it does so with the bank number displayed in **Bank number diaplay 1 (8)**.

A conceptual diagram of sending/receiving setting values and switching banks is shown next.

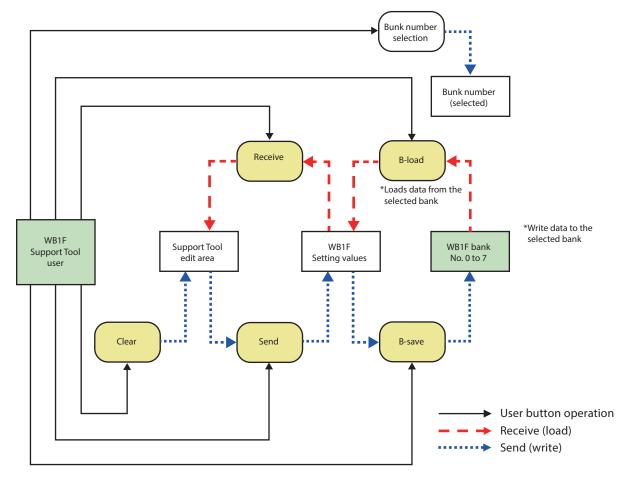

IDEC

4 Appendix

#### • Firmware version up

This screen is the WB1F firmware update screen.

The WB1F can be made to support new functions and to increase performance and product reliability by updating the firmware.

IDEC recommends that you use the WB1F with the latest firmware.

The firmware is available on the IDEC website (http://www.idec.com/). Please check there for the latest version.

| Firmware - | - WB1F Support Tool                                                                                                    |
|------------|----------------------------------------------------------------------------------------------------|
| File Fu    | nction Window Language Help (2)                                                                                                    |
| [Appl      | (2)<br>(2)<br>(2)<br>(2)<br>(2)<br>(2)<br>(2)<br>(2)                                                                                                    |
| Selec      | t Update Firmware  (4)  Start Update                                                                                                    |
| (6)        |                                                                                                    |
|            | <ul> <li>Prohibitions</li> <li>Do not trun off the WB1F power supply or unplug it<br/>from the USB port.</li> <li>Do not change the user, sleep, lock the computer,<br/>restart the computer, log off, or shut down the computer.</li> <li>Do not forcibly terminate the tool software.</li> </ul> |

| No. | Name                       | Description                                          |
|-----|----------------------------|------------------------------------------------------|
| (1) | Firmware Current Version   | Reacquires the versions related to the WB1F unit.    |
| (2) | Get Firmware Version       | You can get the WB1F version.                        |
| (3) | Select Update Firmware     | Select the firmware that you want to update with.    |
| (4) | Start Update               | Starts updating the firmware.                        |
| (5) | Beginning from boot loader | Uncheck this box before use.                         |
| (6) | Prohibitions               | Describes the prohibitions when using this function. |

3-10

\*1 Start Update (4) is only available when the firmware that you want to update with is selected.

\*2 Pay careful attention to the Prohibitions (6) before updating the firmware.

#### Updating the firmware

When the firmware is updated, all setting value of WB1F returns in the factory shipment state. Please upload the setting value from Scanner Setting Form as necessary. For details, refer to CP [Setting modifications] on page 3-7.

The firmware updating method is as follows.

- **1** Select the firmware that you want to update with in **Select Update Firmware** (3).
- **2** Click **Start Update (4)**.
- **3** The firmware update will start.

Follow the on-screen instructions.

### 3.2.3 Window

#### • Console

Displays the console screen.

Use this screen when you want to enter commands youself or when you want to check detailed communication information.

|    |               | 600bps / Data=8bit / StopBit=1 / Parity=Even |
|----|---------------|----------------------------------------------|
|    | Command       |                                              |
|    | (1)           | (2) Send O ASCII                             |
| (6 | 🗹 Prefix ON   | (8) 5E,00,00,00 (10) (3) Clear O HEX (5      |
| (7 | 🗹 Suffix ON   | (9) OD, OA, OO, OO 🔲 Check digit ON          |
|    | Time (11)     | Data (ASCII) (12)                            |
|    | 11:29:27.810  | ^get v                                       |
|    | 11:29:29.810  | 2.14                                         |
|    | 11:29:39.449  | ^ver ↓                                       |
|    | 11:29:39.449  | ^WB1F-100S1S/A-002.060.00/B-002.000.00 ↓     |
|    |               |                                              |
|    |               |                                              |
|    |               |                                              |
|    |               |                                              |
|    |               |                                              |
|    |               |                                              |
|    |               |                                              |
|    |               |                                              |
|    |               |                                              |
|    | 🖲 ASCII 🔿 HEX | © ASCII/HEX (16) Clear                       |
|    | (13) (14)     | O ASCII/HEX (16) Clear                       |

| No.  | Name                  | Description                                                         |
|------|-----------------------|---------------------------------------------------------------------|
| (1)  | Command entry field   | Enter the desired command.                                          |
| (2)  | Send                  | Sends the string in the command entry field.                        |
| (3)  | Clear                 | Clears the string in the command entry field.                       |
| (4)  | ASCII                 | The command entry field is entered in ASCII.                        |
| (5)  | HEX                   | The command entry field is entered in hexadecimal values.           |
| (6)  | Prefix ON             | Automatically adds the communication command prefix.                |
| (7)  | Suffix ON             | Automatically adds the communication command suffix.                |
| (8)  | Prefix entry field    | Enter the prefix to set.                                            |
| (9)  | Suffix entry field    | Enter the suffix to set.                                            |
| (10) | Check digit ON        | Adds the check digit to the command.                                |
| (11) | Time                  | Displays the time of the communication requests and responses.      |
| (11) |                       | Blue text: request, Red text: response                              |
| (12) | Communication monitor | Displays communication requests and responses.                      |
| (12) | communication monitor | Blue text: request, Red text: response                              |
| (13) | ASCII                 | Displays the communication monitor as ASCII values.                 |
| (14) | HEX                   | Displays the communication monitor as hexadecimal values.           |
| (15) | ASCII/HEX             | Displays the communication monitor as ASCII and hexadecimal values. |
| (16) | Clear                 | Clears the communication monitor.                                   |

#### 3.2.4 Language

#### ● 日本語 (Japanese)

This menu item changes the WB1F Support Tool display language to Japanese.

#### • English

This menu item changes the WB1F Support Tool display language to English.

#### • Chinese (Simplified)

This menu item changes the WB1F Support Tool display language to Chinese (Simplified).

#### 3.2.5 Help

#### • User's Manual

This menu items displays the WB1F Support Tool user's manual (this manual).

#### • Version information

This menu item displays the version information. The following screenshot shows an example of the Version Information screen.

| Version Information     |                      |
|-------------------------|----------------------|
| IDEC                    |                      |
| (1)Support tool Version | (2) OH HER. IN       |
| (3) Database Version    | (4)                  |
| ©2015 IDEC              | All Rights Reserved. |
|                         | (5) Exit             |

| No. | Name              | Description                            |
|-----|-------------------|----------------------------------------|
| (1) | Software Version  | The version name.                      |
| (2) | Version display 1 | Displays the software version.         |
| (3) | Database version  | The version name.                      |
| (4) | Version display 2 | Displays the database version.         |
| (5) | Exit              | Closes the version information screen. |

This chapter gives troubleshooting information and the ASCII code table.

# 4.1 Troubleshooting

If a problem occurs while using the WB1F Support Tool, please check the following items. If you cannot resolve the problem, contact our technical support.

### 4.1.1 Cannot connect to the WB1F Support Tool

#### Are the WB1F and WB1F Support Tool communication conditions the same?

Open the WB1F Support Tool connection settings screen and check the communication conditions.

### 4.1.2 Communication port is not displayed

#### ■ Is the WB1F correctly connected?

Check if the computer and the WB1F are correctly connected.

#### ■ Has the communication port been recognized in Device Manager?

Check the communication port that the WB1F is connected to in Device Manager.

#### ■ When using the USB type, has the device driver been installed?

Check that the device driver has been correctly installed.

#### ■ When the RS-232 type is connected using a RS-232-to-USB conversion cable, has the device driver for the RS-232-to-USB conversion cable been installed?

Check that the device driver has been correctly installed.

#### ■ If the problem is not resolved by trying the above

Try the following procedure.

- **1** Exit the WB1F Support Tool.
- **2** Turn on the power supply for the WB1F again. (Turn off the power supply, then tun it back on again.)
- **3** Start the WB1F Support Tool.

### 4.1.3 Cannot connect to the WB1F Support Tool because the WB1F RS-232 settings were forgotten

# On the Connection Settings screen, select the communication port to which the WB1F is connected, and then click Automatic connection.

The support tool automatically searches for the communication settings that the WB1F is set to. This may take some time. (The maximum time: About 1 min 30 sec.)

#### Check the communication settings from maintenance mode.

#### Switch to maintenance mode.

(Refer to the WB1F user's manual.)

- 2 Start the WB1F Support Tool and click Connection with the default settings.
  - Default settings

| Communication speed | 9600 bps | Flow control | None        |
|---------------------|----------|--------------|-------------|
| Data length         | 8        | Prefix       | 5E,00,00,00 |
| Parity              | EVEN     | Suffix       | 0D,0A,00,00 |
| Stop bits           | 1        | Check digit  | None        |

**3** Double-click Console to open the Console screen.

#### **4** Enter "comgetm" and click Send.

\* Select only the Prefix ON and Suffix ON check boxes.

| 🔲 Console - COM9 / 9600bps / Data=8bit / StopBit=1 / Parity=Even |         |                |  |              |           |             |  |  |  |
|------------------------------------------------------------------|---------|----------------|--|--------------|-----------|-------------|--|--|--|
| Command                                                          | Command |                |  |              |           |             |  |  |  |
| comgetm                                                          |         |                |  |              | Send Scii |             |  |  |  |
| 🔽 Priffix ON                                                     |         | 5E,00,00,00    |  |              |           | Clear O HEX |  |  |  |
| 🕼 Suffix ON                                                      |         | OD, 0A, 00, 00 |  | 🗖 Check diqi | .t        | ON          |  |  |  |
| Time                                                             | Da      | ta (ASCII)     |  |              |           |             |  |  |  |
|                                                                  |         |                |  |              |           |             |  |  |  |

**5** Check the communication settings that are set on the WB1F from the response results (red).

| Console - COM9 / 9600bps / Data=8bit / StopBit=1 / Parity=Even |          |                                |  |   |  |  |             |  |  |
|----------------------------------------------------------------|----------|--------------------------------|--|---|--|--|-------------|--|--|
| Command                                                        |          |                                |  |   |  |  |             |  |  |
|                                                                |          |                                |  |   |  |  |             |  |  |
| 🔽 Priffix ON                                                   |          | 5E,00,00,00                    |  |   |  |  | Clear 🔘 HEX |  |  |
| 🗵 Suffix ON                                                    |          | OD, OA, OO, OO 👘 Check digit O |  | V |  |  |             |  |  |
| Time                                                           | Time Dat |                                |  |   |  |  |             |  |  |
| 11:29:27.810 ^g                                                |          | et ∵J                          |  |   |  |  |             |  |  |
| 11:29:29.810 ? 4                                               |          |                                |  |   |  |  |             |  |  |

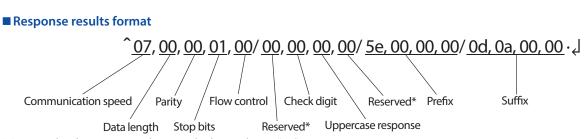

\* Reserved indicates unused areas which are always "00".

When the setting values for each item from the response results format are compared, they will be as shown in the following table.

| ltem                | Setting value | Detailed setting<br>value | ltem               | Setting value | Detailed setting<br>value |
|---------------------|---------------|---------------------------|--------------------|---------------|---------------------------|
| Communication speed | 07            | 115200 bps                | Check digit        | 00            | Disabled                  |
| Data length         | 00            | 7 bit                     | Uppercase response | 00            | Disabled (lowercase)      |
| Parity              | 00            | NONE                      | Prefix             | 5e,00,00,00   | ^                         |
| Stop bits           | 01            | 2 bit                     | Suffix             | 0d,0a,00,00   | CRLF                      |
| Flow control        | 00            | None                      |                    |               |                           |

\* Check each of the detailed setting values from the setting values by referring to the WB1F user's manual.

**6** Exit the WB1F Support Tool and then turn off the power supply for the WB1F.

7 Turn on the power supply for the WB1F, and then run the WB1F Support Tool.

8 On the Connection Settings screen, set the detailed setting values that were determined in step 5, and then click Connection.

\* At this time, the uppercase response is not used.

# 4.2 ASCII Code Table

| Character | Decimal | Hexadeci-<br>mal | Binary   |
|-----------|---------|------------------|----------|
| NUL       | 0       | 00               | 00000000 |
| SOH       | 1       | 01               | 00000001 |
| STX       | 2       | 02               | 00000010 |
| ETX       | 3       | 03               | 00000011 |
| EOT       | 4       | 04               | 00000100 |
| ENQ       | 5       | 05               | 00000101 |
| ACK       | 6       | 06               | 00000110 |
| BEL       | 7       | 07               | 00000111 |
| BS        | 8       | 08               | 00001000 |
| HT        | 9       | 09               | 00001001 |
| LF / NL   | 10      | 0A               | 00001010 |
| VT        | 11      | OB               | 00001011 |
| FF / NP   | 12      | 0C               | 00001100 |
| CR        | 13      | 0D               | 00001101 |
| SO        | 14      | OE               | 00001110 |
| SI        | 15      | OF               | 00001111 |
| DLE       | 16      | 10               | 00010000 |
| DC1       | 17      | 11               | 00010001 |
| DC2       | 18      | 12               | 00010010 |
| DC3       | 19      | 13               | 00010011 |
| DC4       | 20      | 14               | 00010100 |
| NAK       | 21      | 15               | 00010101 |
| SYN       | 22      | 16               | 00010110 |
| ETB       | 23      | 17               | 00010111 |
| CAN       | 24      | 18               | 00011000 |
| EM        | 25      | 19               | 00011001 |
| SUB       | 26      | 1A               | 00011010 |
| ESC       | 27      | 1B               | 00011011 |

| Character | Decimal Hexadeci-<br>mal |    | Binary   |
|-----------|--------------------------|----|----------|
| FS        | 28                       | 1C | 00011100 |
| GS        | 29                       | 1D | 00011101 |
| RS        | 30                       | 1E | 00011110 |
| US        | 31                       | 1F | 00011111 |
| (SP)      | 32                       | 20 | 00100000 |
| !         | 33                       | 21 | 00100001 |
| п         | 34                       | 22 | 00100010 |
| #         | 35                       | 23 | 00100011 |
| \$        | 36                       | 24 | 00100100 |
| %         | 37                       | 25 | 00100101 |
| &         | 38                       | 26 | 00100110 |
| 1         | 39                       | 27 | 00100111 |
| (         | 40                       | 28 | 00101000 |
| )         | 41                       | 29 | 00101001 |
| *         | 42                       | 2A | 00101010 |
| +         | 43                       | 2B | 00101011 |
| 1         | 44                       | 2C | 00101100 |
| -         | 45                       | 2D | 00101101 |
|           | 46                       | 2E | 00101110 |
| /         | 47                       | 2F | 00101111 |
| 0         | 48                       | 30 | 00110000 |
| 1         | 49                       | 31 | 00110001 |
| 2         | 50                       | 32 | 00110010 |
| 3         | 51                       | 33 | 00110011 |
| 4         | 52                       | 34 | 00110100 |
| 5         | 53                       | 35 | 00110101 |
| 6         | 54                       | 36 | 00110110 |
| 7         | 55                       | 37 | 00110111 |
| 8         | 56                       | 38 | 00111000 |
| 9         | 57                       | 39 | 00111001 |
| :         | 58                       | 3A | 00111010 |
| ;         | 59                       | 3B | 00111011 |
| <         | 60                       | 3C | 00111100 |
| =         | 61                       | 3D | 00111101 |
| >         | 62                       | 3E | 00111110 |
| ?         | 63                       | 3F | 00111111 |

ASCII Code Table

| E         69         45         01000101           F         70         46         01000110           G         71         47         0100101           H         72         48         01001000           J         74         4A         0100101           J         74         4A         0100101           K         75         48         0100101           L         76         4C         0100110           M         77         4D         01001101           N         78         4E         01001101           N         78         4E         01001110           O         79         4F         01001100           Q         81         51         0101000           Q         81         51         0101000           Q         83         53         0101000           U         85         55         0101010           V         86         56         0101010           V         86         56         0101010           V         86         56         0101100           Y         89         59                                                                                                    | Character | Decimal | Hexadeci-<br>mal | Binary   |
|----------------------------------------------------------------------------------------------------|-----------|---------|------------------|----------|
| B         66         42         01000010           C         67         43         0100010           D         68         44         01000100           E         69         45         01000111           F         70         46         01000100           G         71         47         01000111           H         72         48         01001000           J         74         4A         0100100           K         75         48         0100101           L         76         4C         0100110           M         77         4D         0100110           M         77         4D         0100110           M         77         4D         0100110           M         77         4D         0100110           O         79         4F         01001000           Q         81         51         0101000           Q         81         51         0101000           Q         81         51         0101000           Q         81         51         0101010           V         86         56 <td< td=""><td>@</td><td>64</td><td>40</td><td>01000000</td></td<>                                                                                                    | @         | 64      | 40               | 01000000 |
| C         67         43         01000011           D         68         44         01000100           E         69         45         01000110           F         70         46         01000111           G         71         47         0100110           G         71         47         0100100           I         73         49         0100100           J         74         4A         0100101           K         75         4B         0100101           K         75         4B         0100101           K         75         4B         0100110           M         77         4D         0100110           M         77         4D         0100110           N         78         4E         0100110           O         79         4F         0100100           Q         81         51         0101000           Q         81         51         0101000           S         83         53         0101010           V         86         56         0101010           V         86         56         01                                                                                                    | А         | 65      | 41               | 01000001 |
| D         68         44         01000100           E         69         45         01000101           F         70         46         01000110           G         71         47         01000101           H         72         48         01001000           J         74         4A         0100101           J         74         4A         0100101           K         75         4B         0100101           K         75         4B         0100101           M         77         4D         0100110           N         78         4E         0100111           O         79         4F         0100111           O         79         4F         0100110           N         78         4E         0100100           Q         81         51         0101000           Q         81         51         0101000           Q         81         51         0101000           U         85         55         0101010           V         86         56         0101100           V         86         56         0                                                                                                    | В         | 66      | 42               | 01000010 |
| E         69         45         01000101           F         70         46         01000110           G         71         47         01000111           H         72         48         01001000           J         74         4A         01001001           J         74         4A         0100101           K         75         4B         01001101           L         76         4C         01001101           N         78         4E         01001101           N         78         4E         01001110           O         79         4F         01001101           N         78         4E         0100100           Q         81         51         0101000           Q         81         51         0101000           Q         83         53         0101010           S         83         55         0101010           U         85         55         0101010           U         85         55         0101010           V         86         56         0101100           V         86         56         <                                                                                                    | С         | 67      | 43               | 01000011 |
| F         70         46         01000110           G         71         47         01000111           H         72         48         01001000           J         74         4A         0100101           K         75         48         0100101           K         75         48         0100110           K         75         48         0100110           M         77         4D         01001101           N         78         4E         01001111           O         79         4F         0100111           O         79         4F         01001100           Q         81         51         0101000           Q         81         51         0101000           S         83         53         0101001           T         84         54         0101010           U         85         55         0101010           V         86         56         0101101           V         86         56         0101100           Y         89         59         0101100           Y         89         59                                                                                                    | D         | 68      | 44               | 01000100 |
| G         71         47         0100111           H         72         48         01001000           I         73         49         01001001           J         74         4A         0100101           K         75         4B         0100101           L         76         4C         01001101           M         77         4D         01001101           N         78         4E         01001111           O         79         4F         01001111           P         80         50         01010000           Q         81         51         0101000           R         82         52         0101000           S         83         53         0101000           U         85         55         0101010           V         86         56         01010100           V         86         56         0101101           V         86         56         0101100           V         86         56         0101100           Y         89         59         0101100           Y         89         59 <td< td=""><td>E</td><td>69</td><td>45</td><td>01000101</td></td<>                                                                                                    | E         | 69      | 45               | 01000101 |
| H         72         48         01001000           I         73         49         01001001           J         74         4A         01001010           K         75         4B         01001010           K         75         4B         01001100           M         77         4D         01001100           M         77         4D         01001110           N         78         4E         01001111           P         80         50         01010000           Q         81         51         0101000           Q         81         51         0101000           R         82         52         0101000           U         85         55         0101010           U         85         55         0101010           V         86         56         0101100           V         86         56         0101100           V         86         58         0101100           Y         89         59         0101100           Z         90         5A         0101100           Q         5E         01011100                                                                                                    | F         | 70      | 46               | 01000110 |
| I         73         49         01001001           J         74         4A         0100101           K         75         4B         0100101           L         76         4C         0100110           M         77         4D         01001101           N         78         4E         01001111           O         79         4F         01001111           P         80         50         01010000           Q         81         51         0101000           Q         81         51         0101001           R         82         52         0101000           J         84         54         0101010           U         85         55         0101010           V         86         56         0101010           V         86         56         0101000           Y         89         59         0101100           Y         89         59         0101100           Z         90         5A         0101100           Z         90         5A         0101100           _         92         5C         0                                                                                                    | G         | 71      | 47               | 01000111 |
| J         74         4A         01001010           K         75         4B         0100101           L         76         4C         01001100           M         77         4D         01001101           N         78         4E         01001111           O         79         4F         01001111           P         80         50         01010000           Q         81         51         01010001           R         82         52         0101001           S         83         53         0101000           U         85         55         0101010           V         86         56         0101010           V         86         56         0101100           V         86         56         0101100           V         86         56         0101100           V         87         57         0101011           X         88         58         0101100           Y         89         59         0101100           I         91         5B         0101101           A         92         5C <td< td=""><td>Н</td><td>72</td><td>48</td><td>01001000</td></td<>                                                                                                    | Н         | 72      | 48               | 01001000 |
| K         75         4B         0100101           L         76         4C         01001100           M         77         4D         01001101           N         78         4E         01001110           O         79         4F         01001111           P         80         50         01010000           Q         81         51         0101000           Q         81         51         0101000           R         82         52         0101001           S         83         53         0101000           U         85         55         0101010           U         85         55         0101010           V         86         56         0101010           V         86         56         0101010           V         86         56         0101010           V         86         56         0101100           Z         90         5A         0101100           Z         90         5A         0101101           \L         92         5C         0101110           \L         92         5F                                                                                                    | I         | 73      | 49               | 01001001 |
| L         76         4C         01001100           M         77         4D         01001101           N         78         4E         01001110           O         79         4F         01001111           P         80         50         01010000           Q         81         51         01010001           R         82         52         0101001           S         83         53         0101001           T         84         54         0101010           U         85         55         0101010           V         86         56         0101101           V         86         56         0101100           V         86         56         0101100           V         87         57         0101011           X         88         58         0101100           Y         89         59         0101100           Z         90         5A         0101101            92         5C         0101110           \L         92         5C         01011101           \L         92         5F <t< td=""><td>J</td><td>74</td><td>4A</td><td>01001010</td></t<>                                                                                                    | J         | 74      | 4A               | 01001010 |
| M         77         4D         01001101           N         78         4E         01001110           O         79         4F         01001111           P         80         50         01010000           Q         81         51         01010001           R         82         52         01010010           S         83         53         0101001           T         84         54         0101010           U         85         55         0101010           V         86         56         0101010           W         87         57         0101011           X         88         58         0101100           Y         89         59         0101100           Y         89         59         0101100           Z         90         5A         0101100           I         91         5B         0101100           Z         90         5A         0101100           I         91         5B         0101110           \Left         91         5B         0101100           J         93         5D                                                                                                    | К         | 75      | 4B               | 01001011 |
| N         78         4E         01001110           O         79         4F         01001111           P         80         50         01010000           Q         81         51         0101001           R         82         52         01010010           S         83         53         0101001           T         84         54         0101010           U         85         55         0101010           V         86         56         0101010           W         87         57         0101011           X         88         58         0101100           Y         89         59         0101100           Z         90         5A         0101101           X         88         58         0101101           Z         90         5A         0101101           A         92         5C         0101110           A         92         5C         01011101           A         94         5E         01011110           A         94         5E         01011110           A         94         5E <td< td=""><td>L</td><td>76</td><td>4C</td><td>01001100</td></td<>                                                                                                    | L         | 76      | 4C               | 01001100 |
| O         79         4F         01001111           P         80         50         01010000           Q         81         51         01010001           R         82         52         01010010           S         83         53         0101001           T         84         54         0101010           U         85         55         0101010           V         86         56         0101011           X         88         58         0101000           Y         89         59         0101010           Y         89         59         0101100           Z         90         5A         0101101           Z         90         5A         0101101           Q         92         5C         01011100           I         93         5D         01011110           _         95         5F         01011110           _         95         5F         01011110           _         96         60         0110000           a         97         61         0110001           b         98         62 <td< td=""><td>М</td><td>77</td><td>4D</td><td>01001101</td></td<>                                                                                                    | М         | 77      | 4D               | 01001101 |
| P         80         50         01010000           Q         81         51         01010001           R         82         52         01010010           S         83         53         01010011           T         84         54         01010100           U         85         55         01010101           V         86         56         01010111           X         88         58         0101000           Y         89         59         0101100           Y         89         59         0101100           Z         90         5A         0101101           Z         90         5A         0101101           Z         90         5A         0101101           Q         92         5C         0101110           A         92         5C         01011100           A         94         5E         01011110           A         94         5E         01011110           A         97         61         01100000           B         98         62         01100010           C         99         63                                                                                                    | N         | 78      | 4E               | 01001110 |
| Q         81         51         01010001           R         82         52         01010010           S         83         53         01010011           T         84         54         01010100           U         85         55         01010101           V         86         56         01010101           W         87         57         01010111           X         88         58         01011000           Y         89         59         01011010           Z         90         5A         01011010           Z         90         5A         01011010           Z         90         5A         01011010           Q         91         5B         01011010           Q         92         5C         01011100           A         94         5E         01011110           A         94         5E         010111110           A         96         60         01100000           a         97         61         01100001           b         98         62         01100010           c         99         63                                                                                                    | 0         | 79      | 4F               | 01001111 |
| R         82         52         01010010           S         83         53         01010011           T         84         54         01010100           U         85         55         01010101           V         86         56         01010110           W         87         57         01010111           X         88         58         01011000           Y         89         59         01011001           Z         90         5A         01011010           I         91         5B         0101101           V         92         5C         01011100           I         93         5D         01011101           A         94         5E         01011110           A         94         5E         01011110           A         94         5E         01011111           Y         96         60         01100000           B         97         61         01100010           C         99         63         01100010           C         99         63         01100010           C         99         63                                                                                                    | Р         | 80      | 50               | 01010000 |
| S         83         53         01010011           T         84         54         01010100           U         85         55         01010101           V         86         56         01010110           W         87         57         01010111           X         88         58         01011000           Y         89         59         01011001           Z         90         5A         01011010           Z         90         5A         01011010           I         91         5B         01011101           X         89         5D         01011010           I         91         5B         0101101           X         92         5C         01011101           N         92         5C         01011110           N         94         5E         01011110           N         96         60         01100001           A         97         61         01100001           B         98         62         01100010           C         99         63         01100010           C         99         63                                                                                                    | Q         | 81      | 51               | 01010001 |
| T         84         54         01010100           U         85         55         01010101           V         86         56         01010110           W         87         57         01010111           X         88         58         01011000           Y         89         59         01011001           Z         90         5A         01011001           Z         90         5A         01011010           I         91         5B         01011011           \         92         5C         01011100           I         93         5D         01011100           _         94         5E         01011110           _         95         5F         01011110           _         96         60         01100000           a         97         61         01100001           b         98         62         01100010           c         99         63         01100010           d         100         64         01100100           e         101         65         01100101                                                                                                    | R         | 82      | 52               | 01010010 |
| U         85         55         01010101           V         86         56         01010110           W         87         57         01010111           X         88         58         01011000           Y         89         59         01011001           Z         90         5A         01011010           [         91         5B         01011010           [         91         5B         01011011           \         92         5C         01011100           ]         93         5D         01011110           \         92         5C         01011110           \         92         5F         01011110           \         92         5C         01011110           \         92         5C         01011110           \         94         5E         01011110           \         96         60         01100000           a         97         61         01100001           b         98         62         01100010           c         99         63         01100010           e         101         65                                                                                                    | S         | 83      | 53               | 01010011 |
| V         86         56         01010110           W         87         57         01010111           X         88         58         01011000           Y         89         59         01011001           Z         90         5A         01011010           [         91         5B         01011011           \         92         5C         01011100           ]         93         5D         01011100           \         92         5C         01011100           \         92         5C         010111100           \         92         5C         010111100           \         92         5C         010111100           \         92         5C         010111100           \         94         5E         010111101           \         96         60         01100000           a         97         61         01100001           b         98         62         01100010           c         99         63         01100010           e         101         65         01100100                                                                                                    | Т         | 84      | 54               | 01010100 |
| W         87         57         01010111           X         88         58         01011000           Y         89         59         01011001           Z         90         5A         01011010           [         91         5B         01011010           \L         92         5C         01011100           \L         93         5D         01011100           \L         94         5E         01011110           \L         95         5F         01011110           \L         96         60         01100000           a         97         61         01100010           c         99         63         01100011           d         100         64         01100100           e         101         65         01100101                                                                                                    | U         | 85      | 55               | 01010101 |
| X         88         58         01011000           Y         89         59         01011001           Z         90         5A         01011010           [         91         5B         01011011           \         92         5C         01011100           ]         93         5D         01011101           \         92         5C         01011101           \         92         5C         01011101           \         92         5C         01011101           \         92         5C         01011101           \         94         5E         01011110           _         95         5F         01011111           \         96         60         01100000           a         97         61         01100001           b         98         62         01100010           c         99         63         01100010           d         100         64         01100100                                                                                                    | V         | 86      | 56               | 01010110 |
| Y         89         59         01011001           Z         90         5A         01011010           [         91         5B         01011011           \         92         5C         01011100           ]         93         5D         01011101           \         92         5C         01011101           \         94         5E         01011110           _         95         5F         01011111           \         96         60         01100000           a         97         61         01100001           b         98         62         01100101           c         99         63         01100010           e         101         65         01100101                                                                                                    | W         | 87      | 57               | 01010111 |
| Z         90         5A         01011010           [         91         5B         01011011           \         92         5C         01011100           ]         93         5D         01011100           ]         93         5D         01011101           \         94         5E         01011110           \         95         5F         01011111           \         96         60         01100000           a         97         61         01100001           b         98         62         01100010           c         99         63         01100010           d         100         64         01100100           e         101         65         01100101                                                                                                    | Х         | 88      | 58               | 01011000 |
| Image: Constraint of the system         Sector of the system         Sector of the system <td>Y</td> <td>89</td> <td>59</td> <td>01011001</td> | Y         | 89      | 59               | 01011001 |
| \         92         5C         01011100           ]         93         5D         01011101           ^         94         5E         01011110           _         95         5F         01011111           `         96         60         01100000           a         97         61         01100001           b         98         62         01100010           c         99         63         01100100           d         100         64         01100100           e         101         65         01100101                                                                                                    | Z         | 90      | 5A               | 01011010 |
| ]         93         5D         01011101           ^         94         5E         01011110           _         95         5F         01011111           `         96         60         01100000           a         97         61         01100010           b         98         62         01100010           c         99         63         01100011           d         100         64         01100100           e         101         65         01100101                                                                                                    | [         | 91      | 5B               | 01011011 |
| ^         94         5E         01011110           _         95         5F         01011111           `         96         60         01100000           a         97         61         01100001           b         98         62         01100010           c         99         63         01100011           d         100         64         01100100           e         101         65         01100101                                                                                                    | \         | 92      | 5C               | 01011100 |
| 95         5F         01011111           `         96         60         01100000           a         97         61         01100001           b         98         62         01100010           c         99         63         01100011           d         100         64         01100100           e         101         65         01100101                                                                                                    | ]         | 93      | 5D               | 01011101 |
| P         P         P         P           N         96         60         01100000           a         97         61         01100001           b         98         62         01100010           c         99         63         01100011           d         100         64         01100100           e         101         65         01100101                                                                                                    | Λ         | 94      | 5E               | 01011110 |
| a         97         61         01100001           b         98         62         01100010           c         99         63         01100011           d         100         64         01100100           e         101         65         01100101                                                                                                    | _         | 95      | 5F               | 01011111 |
| b         98         62         01100010           c         99         63         01100011           d         100         64         01100100           e         101         65         01100101                                                                                                    | ``        | 96      | 60               | 01100000 |
| c         99         63         01100011           d         100         64         01100100           e         101         65         01100101                                                                                                    | а         | 97      | 61               | 01100001 |
| d         100         64         01100100           e         101         65         01100101                                                                                                    | b         | 98      | 62               | 01100010 |
| e 101 65 01100101                                                                                                    | С         | 99      | 63               | 01100011 |
|                                                                                                    | d         | 100     | 64               | 01100100 |
|                                                                                                    | е         | 101     | 65               | 01100101 |
| f 102 66 01100110                                                                                                    | f         | 102     | 66               | 01100110 |
| g 103 67 01100111                                                                                                    | g         | 103     | 67               | 01100111 |

| Character | Decimal Hexadeci-<br>mal E |    | Binary   |
|-----------|----------------------------|----|----------|
| h         | 104                        | 68 | 01101000 |
| i         | 105                        | 69 | 01101001 |
| j         | 106                        | бA | 01101010 |
| k         | 107                        | 6B | 01101011 |
| I         | 108                        | 6C | 01101100 |
| m         | 109                        | 6D | 01101101 |
| n         | 110                        | 6E | 01101110 |
| 0         | 111                        | 6F | 01101111 |
| р         | 112                        | 70 | 01110000 |
| q         | 113                        | 71 | 01110001 |
| r         | 114                        | 72 | 01110010 |
| S         | 115                        | 73 | 01110011 |
| t         | 116                        | 74 | 01110100 |
| u         | 117                        | 75 | 01110101 |
| V         | 118                        | 76 | 01110110 |
| W         | 119                        | 77 | 01110111 |
| Х         | 120                        | 78 | 01111000 |
| у         | 121                        | 79 | 01111001 |
| Z         | 122                        | 7A | 01111010 |
| {         | 123                        | 7B | 01111011 |
|           | 124                        | 7C | 01111100 |
| }         | 125                        | 7D | 01111101 |
| ~         | 126                        | 7E | 01111110 |
| DEL       | 127                        | 7F | 01111111 |

represents control characters.

(SP) represents a space character.

Other characters are represented using graphic characters.

# Index

# Α

|           |          | <br> | <br> |
|-----------|----------|------|------|
| ASCII Coc | le Table | <br> | <br> |

# С

| Chinese (Simplified)                | 3-13 |
|-------------------------------------|------|
| Connecting the WB1F to the computer |      |
| Connection settings                 |      |
| Console                             | 3-12 |
| Control commands                    |      |

# E

| English | 3-13 |
|---------|------|
| Exit    |      |

# F

| File                |      |
|---------------------|------|
| Firmware version up | 3-10 |
| Function            |      |

# Н

| Help                       | 3-13 |
|----------------------------|------|
| How to update the firmware | 3-11 |

# Ι

| Installing the device driver | 2-3 |
|------------------------------|-----|
| Installing the support tool  | 2-2 |

# L

| Language              | 3-13 |
|-----------------------|------|
| Load settings of tool | 3-2  |

### Μ

| 1enu items list | 1 |
|-----------------|---|
|                 |   |

# 0

| Operation confirmation method | 2-3 |
|-------------------------------|-----|
| Overview                      | 1-1 |

# S

| Save settings of tool               |     |
|-------------------------------------|-----|
| Setting modifications               |     |
| Setup                               | 2-2 |
| Software End User License Agreement | ii  |
| Starting the WB1F Support Tool      | 2-5 |
| System requirements                 | 2-1 |
|                                     |     |

### Т

# U

| Uninstalling the support tool | 2-2  |
|-------------------------------|------|
| Usage precautions             | 1-1  |
| User's Manual                 | 3-13 |
| V                             |      |
| Version information           | 3-13 |
| W                             |      |
| Window                        | 3-12 |
|                               |      |

# に

| □ + = = | (lananasa)   | 2 1 2 |
|---------|--------------|-------|
| 日本記     | s (Japanese) |       |

# **Revision history**

| Number of<br>editions | Issued  | Revised content |                                                           |                           |
|-----------------------|---------|-----------------|-----------------------------------------------------------|---------------------------|
|                       |         | Page            | Points                                                    |                           |
| 1st                   | 2015.04 | -               |                                                           |                           |
| 2rd                   | 2016.03 | 5               | Addition of Version up information                        |                           |
|                       |         | 14, 15          | 7.2.2 Control command                                     |                           |
|                       |         |                 | Addition of the explanation of a screen                   |                           |
|                       |         | 19              | Addition of a notice of Updating the firmware             |                           |
| 3rd                   | 2016.12 | 5               | Addition of Version up information                        |                           |
| 4th                   | 2017.07 | 5               | Addition of Version up information                        |                           |
| 5th                   | 2018.03 | 5               | Addition of Version up information                        |                           |
|                       | 2019.09 |                 |                                                           | Change to document format |
| 6th                   |         | iii             | Addition of Version up information                        |                           |
|                       |         | 2-1             | 2.1 System requirements                                   |                           |
|                       |         |                 | Addition of Windows 10                                    |                           |
|                       |         | 2-2             | 2.2 Setup                                                 |                           |
|                       |         |                 | Addition of tool version description                      |                           |
|                       |         | 3-1             | 3.1 Menu items list                                       |                           |
|                       |         |                 | Addition of Chinese (Simplified) display language support |                           |
|                       |         | 3-3 ~ 3-13      | 3.2 Menu item descriptions                                |                           |
|                       |         | 5-5 ~ 5-15      | Addition of updated screen and function description       |                           |

### WB1F Fix Linear CCD Scanner

# WB1F Support Tool User's Manual

- B-1768(5)
- Published: September 2019 6th edition
- 6-64, Nishi-Miyahara 2-Chome, Yodogawa-ku, Osaka, Japan

### IDEC CORPORATION © 2015 IDEC CORPORATION All Rights Reserved.

- ${\boldsymbol \cdot}$  The specifications and content in this manual may be changed without prior notification.
- $\bullet$  Reproduction of this manual without prior permission is prohibited. All rights reserved.

### **IDEC CORPORATION** Head Office

#### 6-64, Nishi-Miyahara-2-Chome, Yodogawa-ku, Osaka 532-0004, Japan

| IDEC Corporation              |
|-------------------------------|
| IDEC Australia Pty. Ltd.      |
| IDEC Electrotechnik GmbH      |
| IDEC Izumi Asia Pte. Ltd.     |
| IDEC Asia (Thailand) Co., Ltd |
| IDEC Taiwan Corporation       |
|                               |

opencontact@idec.com sales@au.idec.com info@sg.idec.com sales@th.idec.com

Hong Kong China/Shanghai China/Shenzen China/Beijing Japan

IDEC Izumi (H.K.) Co., Ltd. IDEC (Shanghai) Corporation IDEC (Shenzen) Corporation **IDEC** Corporation

IDEC (Beijing) Corporation

Tel: +852-2803-8989 Tel: +86-21-6135-1515 Tel: +86-755-8356-2977 idec@cn.idec.com Tel: +86-10-6581-6131 idec@cn.idec.com Tel: +81-6-6398-2527 marketing@idec.co.jp

www.idec.com

info@hk.idec.com idec@cn.idec.com

IDEC

Specifications and other descriptions in this brochure are subject to change without notice. 2017 IDEC Corporation, All Rights Reserved.

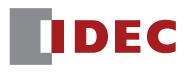

**IDEC CORPORATION**